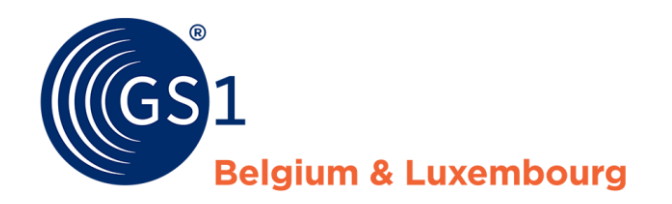

*My Product Manager – receivers report data quality*

*August/2022*

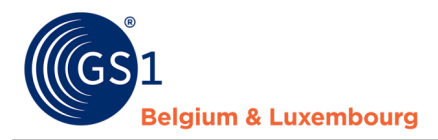

### **Document Summary**

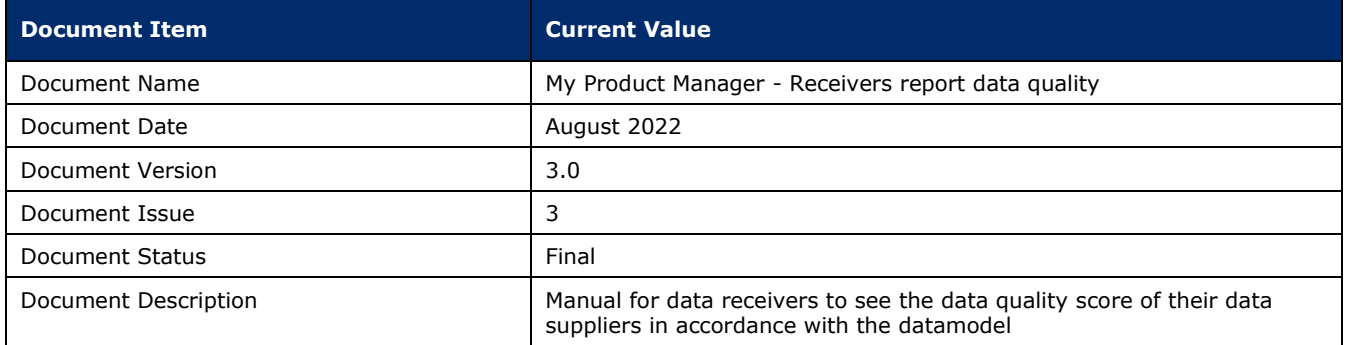

#### **Contributors**

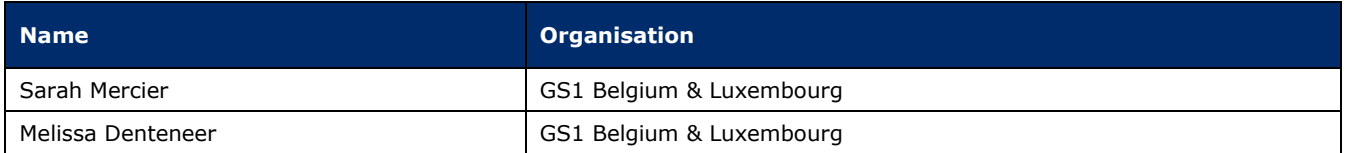

### **Log of Changes**

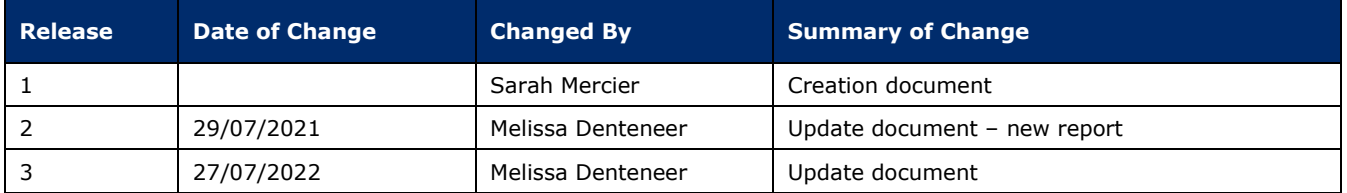

### **Disclaimer**

GS1, under its IP Policy, seeks to avoid uncertainty regarding intellectual property claims by requiring the participants in the Work Group that developed this manual to agree to grant to GS1 members a royalty-free license or a RAND license to Necessary Claims, as that term is defined in the GS1 IP Policy. Furthermore, attention is drawn to the possibility that an implementation of one or more features of this Specification may be the subject of a patent or other intellectual property right that does not involve a Necessary Claim. Any such patent or other intellectual property right is not subject to the licensing obligations of GS1. Moreover, the agreement to grant licenses provided under the GS1 IP Policy does not include IP rights and any claims of third parties who were not participants in the Work Group.

Accordingly, GS1 recommends that any organization developing an implementation designed to be in conformance with this Specification should determine whether there are any patents that may encompass a specific implementation that the organization is developing in compliance with the Specification and whether a license under a patent or other intellectual property right is needed. Such a determination of a need for licensing should be made in view of the details of the specific system designed by the organization in consultation with their own patent counsel.

THIS DOCUMENT IS PROVIDED "AS IS" WITH NO WARRANTIES WHATSOEVER, INCLUDING ANY WARRANTY OF MERCHANTABILITY, NONINFRINGMENT, FITNESS FOR PARTICULAR PURPOSE, OR ANY WARRANTY OTHER WISE ARISING OUT OF THIS SPECIFICATION. GS1 disclaims all liability for any damages arising from use or misuse of this Standard, whether special, indirect, consequential, or compensatory damages, and including liability for infringement of any intellectual property rights, relating to use of information in or reliance upon this document.

GS1 retains the right to make changes to this document at any time, without notice. GS1 makes no warranty for the use of this document and assumes no responsibility for any errors which may appear in the document, nor does it make a commitment to update the information contained herein.

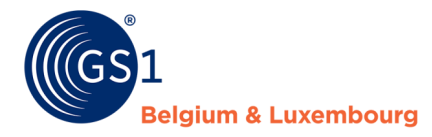

# **Contents**

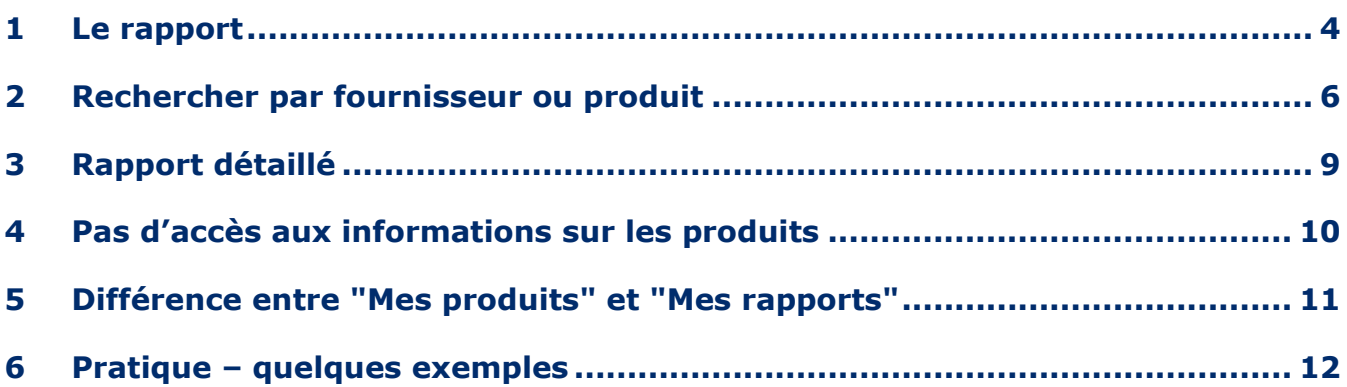

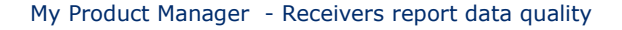

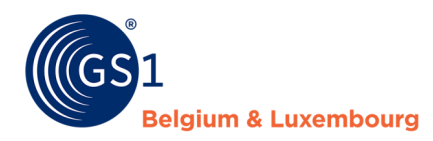

### <span id="page-3-0"></span>**1 Le rapport**

En vous connectant dans l'application My Product Manager vous avez accès au rapport de qualité. My product Manager contrôle si les données, introduit par le fournisseur de données, sont conformes selon le datamodel et ces règles de validations.

- 1. **Contrôles logiques** : My Product Manager vérifie le degré de remplissage de la fiche produit par des contrôles logiques.
- 2. **Audits:** Le programme d'audit de GS1 Belgique et Luxembourg permet de vérifier la qualité du contenu de divers champs liés à l'information des consommateurs.

Le résultat de ce contrôle peut être retrouvé dans le rapport de qualité. Vous pouvez y voir quelles règles de validations ne sont pas respecté au niveau d'un GTIN ou par fournisseur de données.

Le rapport peut être retrouver dans l'onglet "Mes rapports".

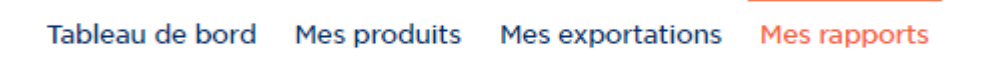

En ouvrant cet onglet, vous pouvez choisir d'afficher le rapport sur la qualité des données ou le rapport d'audit :

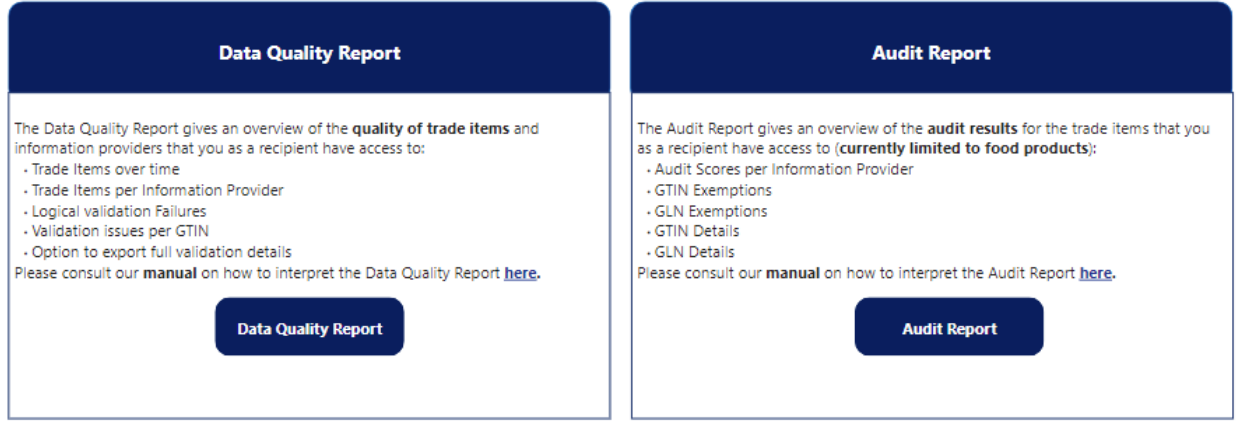

**1.** Data Quality Report

Ce rapport vous donne un aperçu de la qualité des données, testée par rapport aux règles de validation du modèle de données Benelux actuel. La qualité des données des articles a un impact direct sur la visibilité des fiches produits dans My Product Manager.

- La qualité des données générale des fournisseurs de données (1)
- Les entreprises avec le plus de produits (2)
- Les erreurs et avertissements les plus fréquents (3)
- La version<sup>1</sup> du rapport  $(4)$

<sup>1</sup> Le rapport est mis quotidiennement à jour à 8h, 12h et 16h.

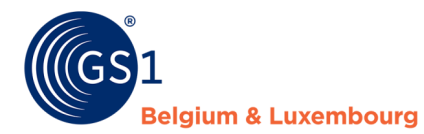

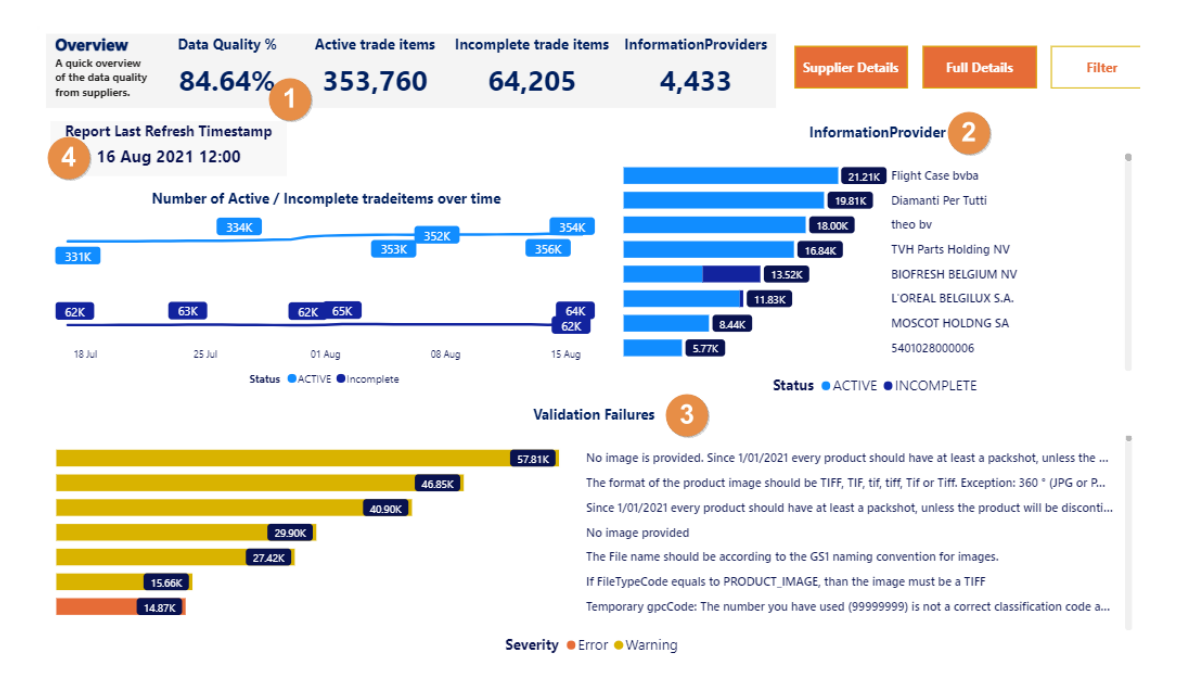

Le tableau de bord fonctionne de manière dynamique. Lorsque vous cliquer sur un fournisseur dans la liste 'Information provider' (2), vous obtenez automatiquement un aperçu des règles de validation (Validation Failures) qui sont valables pour ce fournisseur en bas de la page (3). Lorsque vous cliquez sur une règle de validation dans l'autre sens, vous obtenez également un aperçu de tous les fournisseurs qui reçoivent ce message d'erreur dans leurs données.

Dans le rapport une distinction est faite entre des messages d'**erreurs** et des messages d'**avertissements**.

Les produits avec des **messages d'erreurs bloquantes** ne sont **pas visible pour les preneurs de données**. Ces fiches produits doivent absolument être corrigé par les fournisseurs de données.

Les produits qui ont que des **avertissements**, ceux-ci ne sont **pas bloquante**, **sont visible pour les preneurs de données**. Mais, les produits ne suivent pas les accords sectoriels définies dans le datamodel et ces règles de validations.

Nous conseillons les fournisseurs de données de corriger les messages bloquantes (erreurs), ainsi que les nonbloquantes (avertissements). Ceci améliore la **qualité des données**, et les preneurs de données ainsi que les consommateurs reçoivent des fiches produits complètes et correctes. Il est aussi important à savoir que les avertissement actuels peuvent/vont devenir des messages d'erreurs, afin de continuer à améliorer la qualité des données.

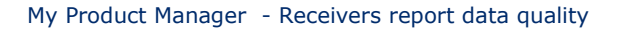

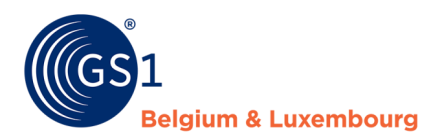

# <span id="page-5-0"></span>**2 Rechercher par fournisseur ou produit**

Vous voulez un statut de tous vos produits par fournisseur ? Choissisez dans l'aperçu général 'Supplier details'.

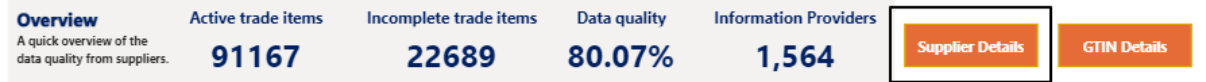

Vous accédez alors à l'aperçu suivant, où vous pouvez utiliser le filtre en haut à droite (1) pour rechercher le GLN ou le nom de votre fournisseur de données et trouver tous ses produits dans le tableau avec leur statut(2). Vous pouvez également effectuer une recherche sur un GTIN spécifique (3).

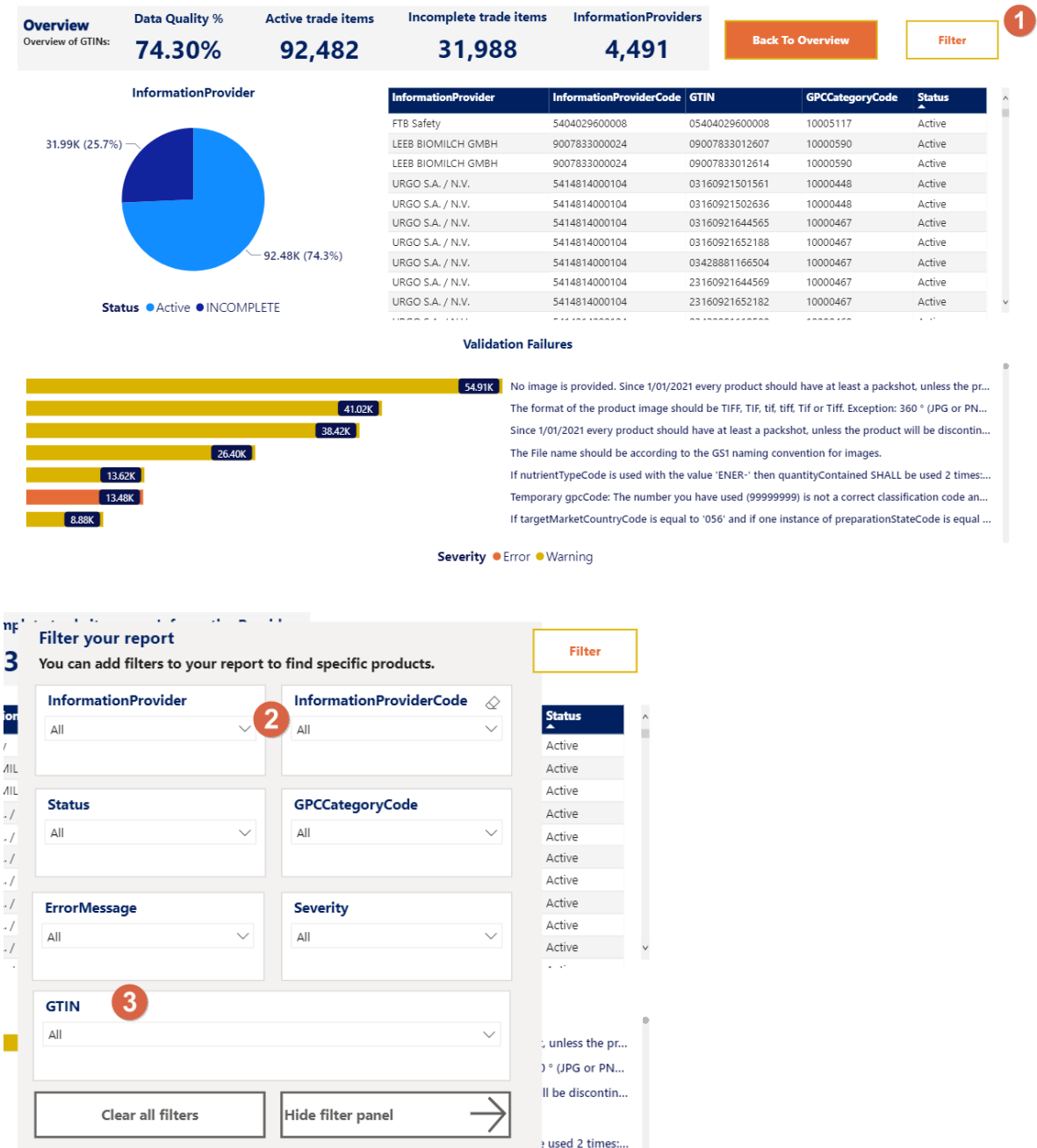

Temporary gpcCode: The number you have used (99999999) is not a correct classification code an...

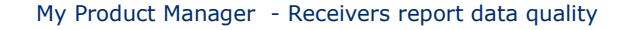

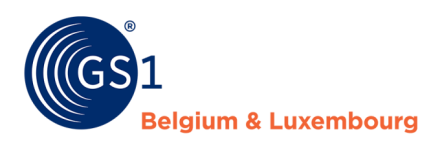

Vous trouverez en bas de la page un aperçu des *avertissements* et des *erreurs* qui apparaissent sur leurs produits (4).

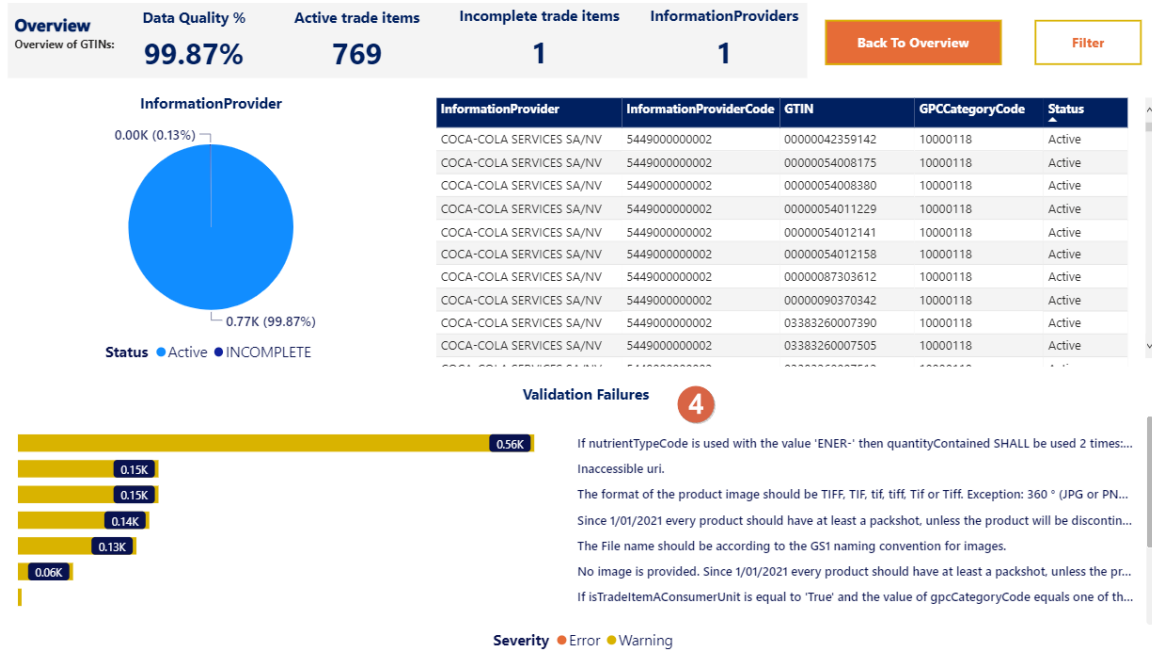

Dans le tableau, vous pouvez également sélectionner une ligne d'un GTIN spécifique, après quoi seules les *erreurs* et les *avertissements* du produit sélectionné seront mis en évidence dans l'aperçu.

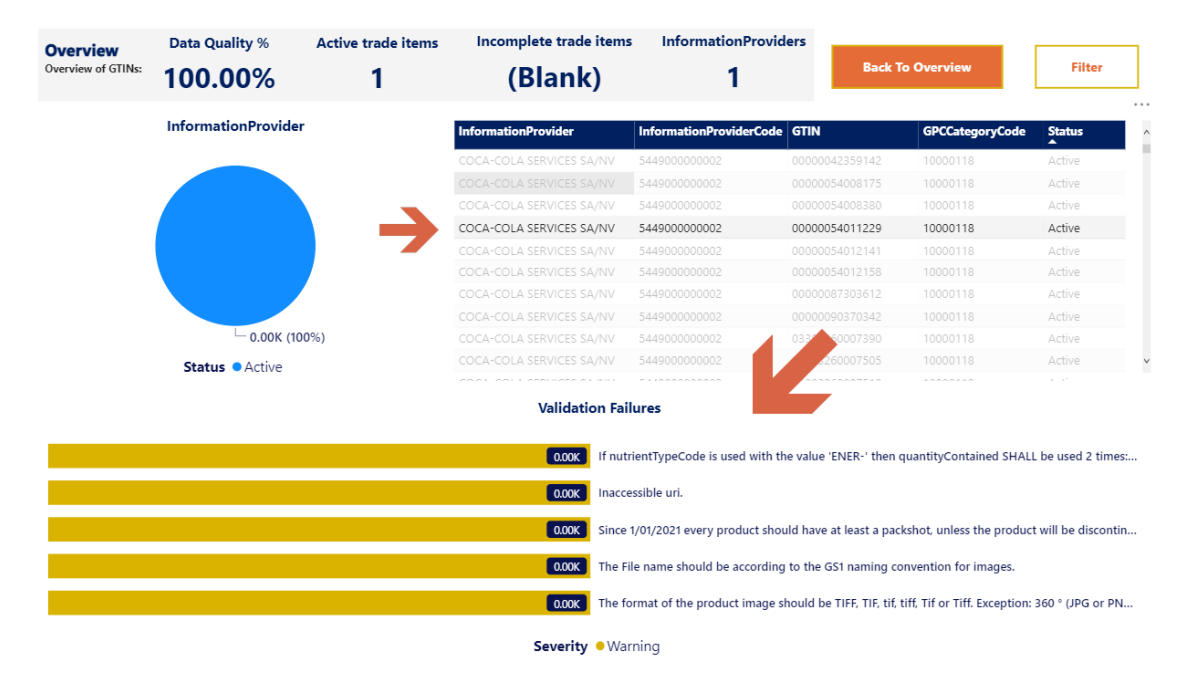

Ici, vous pouvez utiliser les trois points qui apparaissent en haut à droite du tableau pour exporter un rapport dans Excel avec les données présentées.

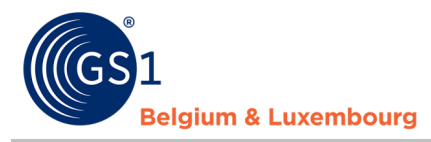

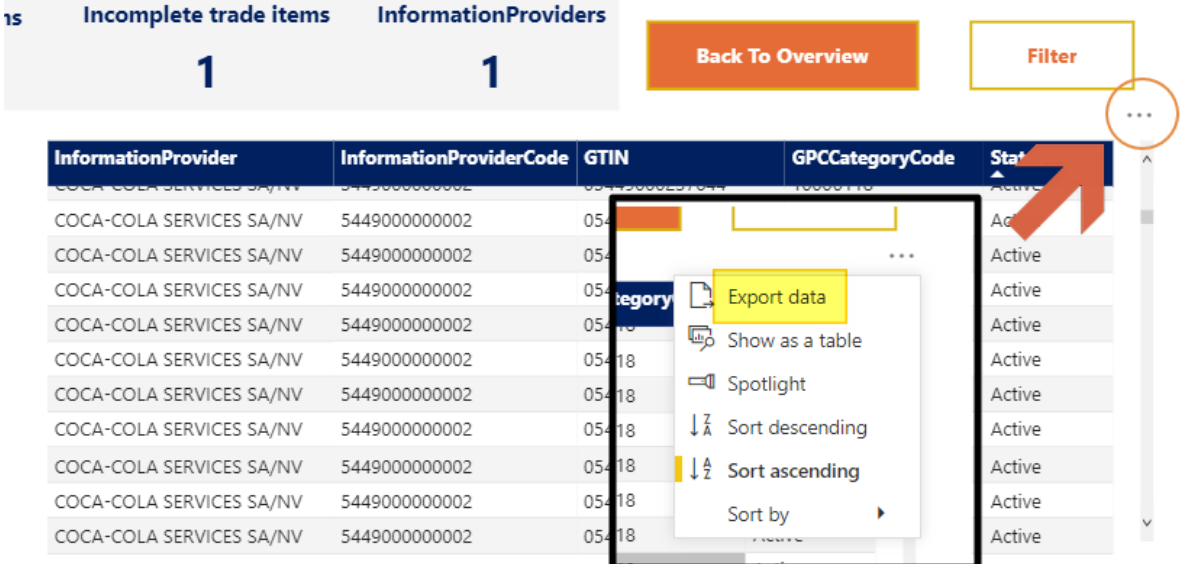

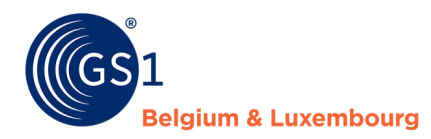

# <span id="page-8-0"></span>**3 Rapport détaillé**

Vous pouvez obtenir un aperçu détaillé via le bouton "Full Details", où vous pouvez filtrer par fournisseur ou par produit, mais aussi par articles incomplets ou par messages d'erreur spécifiques.

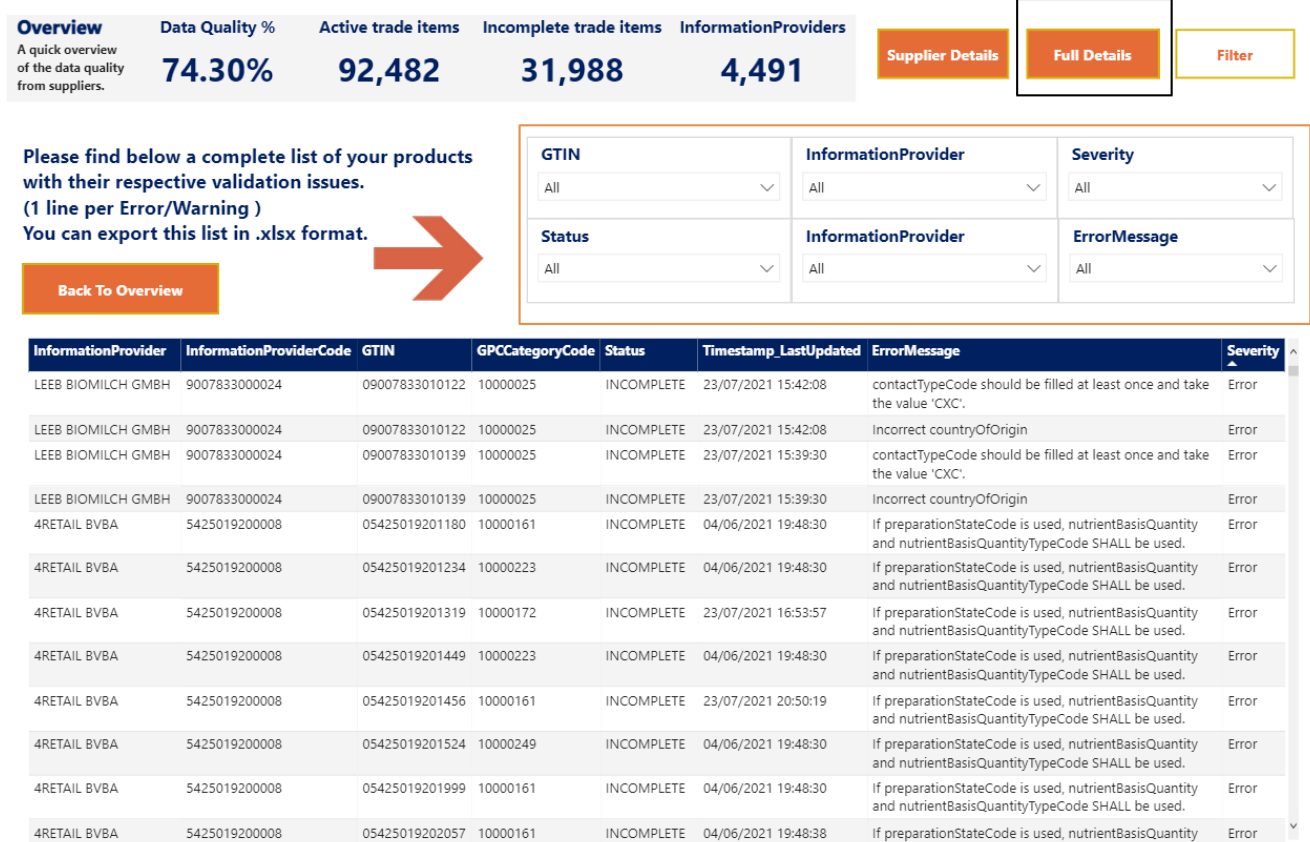

Ici aussi, vous pouvez ensuite exporter les données vers un fichier Excel en utilisant les trois points.

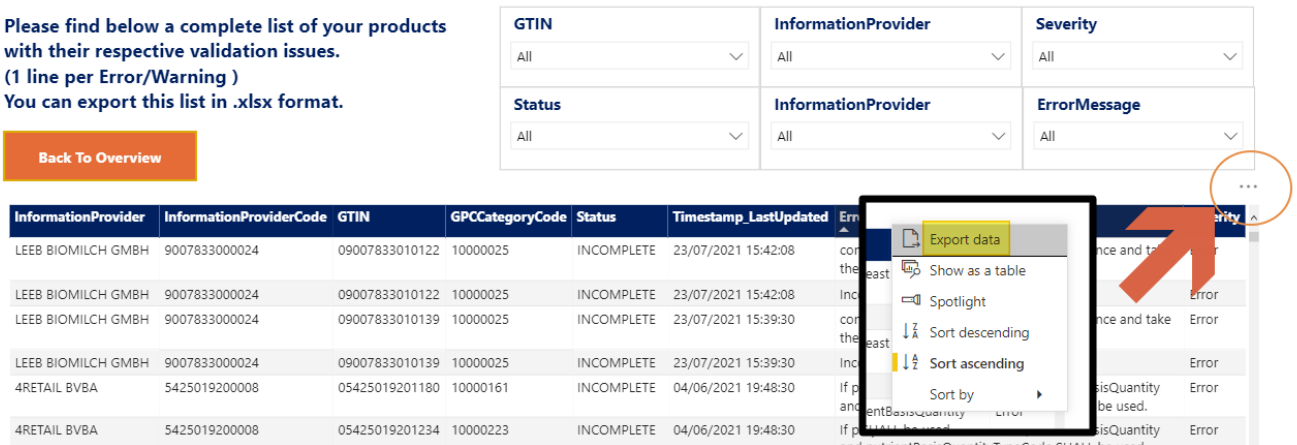

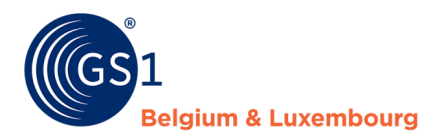

### <span id="page-9-0"></span>**4 Pas d'accès aux informations sur les produits**

Si vous ne pouvez pas accéder à un élément particulier, cela peut être dû à diverses raisons. Nous donnerons quelques exemples pratiques au chapitre 6.

#### **1.** Le fournisseur n'a pas de connexion valide à My Product Manager Share.

Sur *[cette](https://www.gs1belu.org/fr/quelles-entreprises-utilisent-my-product-manager-et-le-gs1-global-data-synchronisation-network-gdsn)* page, vous trouverez une liste actualisée de tous les utilisateurs enregistrés de My Product Manager Share. Vérifiez donc toujours si votre fournisseur est actif sur cette page. Si ce n'est pas le cas, vous pouvez lui demander de l'activer, si possible. Veuillez noter qu'une connexion à My Product Manager Share implique également des coûts pour le fournisseur s'il n'est pas encore connecté à un autre datapool. S'ils sont déjà actifs sur un autre datapool (étranger), la connexion à My Product Manager est gratuite.

Si le fournisseur souhaite s'inscrire sur My Product Manager Share, il doit s'activer en tant qu'entreprise sur *[MyGS1](https://my.gs1belu.org/fr-BE/dashboard)*, et remplir *[le formulaire d'inscription](https://www.gs1belu.org/fr/webform-enregistrement-my-product-manager-share)*. Si le fournisseur souhaite obtenir plus de détails à ce sujet, vous pouvez toujours vous référer à notre helpdesk *[info@gs1belu.org](mailto:info@gs1belu.org)*. Nous nous ferons un plaisir de leur fournir des explications supplémentaires.

#### **2.** Article incomplet

L'élément est incomplet, et contient donc des erreurs de blocage qui empêchent la feuille d'être visible. Dans ce cas, vous pouvez consulter les messages d'erreur dans le rapport sur la qualité des données, afin de communiquer spécifiquement au fournisseur les données qu'il doit adapter.

La façon de travailler avec ce rapport se trouve dans ce *[manuel](https://www.gs1belu.org/fr/documentation/my-product-manager-rapport-de-qualite-pour-les-preneurs-de-donnees)*.

#### **3.** Le produit n'existe pas

Si le fournisseur/producteur n'a pas encore créé cet article, vous ne pouvez logiquement pas le consulter non plus. Dans ce cas, le producteur doit quand même enregistrer cet article dans son propre compte MPM. Pour le vérifier, vous pouvez consulter l'article dans le rapport sur la qualité des données. S'il n'est pas présent, cela peut être une raison.

#### **4.** Publication limitée

Si le fournisseur/producteur n'a pas mis ses fiches produits à votre disposition dans les paramètres de son compte, il ne vous est pas possible de consulter cet article. Le fournisseur a le choix de rendre un article public (visible pour tous les acheteurs), ou de faire une sélection des acheteurs qui peuvent/ne peuvent pas voir l'article. Dans ce cas, vous pouvez contacter le fournisseur/producteur pour vérifier s'il vous autorise à accéder à ses données.

#### **5.** Datamodel disponible

Si, par exemple, vous n'achetez que des données B2C, vous n'aurez accès qu'aux articles désignés comme unités consommateurs. Si le fournisseur/fabricant a indiqué qu'il ne s'agit pas d'un UC, vous n'y aurez pas accès. Selon le datamodel qui a été activé pour vous, vous aurez accès à toutes les données ou à un ensemble de données limité. Si vous n'êtes pas sûr des données auxquelles vous avez accès, vous pouvez toujours contacter notre service d'assistance, *[fmcg-foodservice@gs1belu.org](mailto:fmcg-foodservice@gs1belu.org)*.

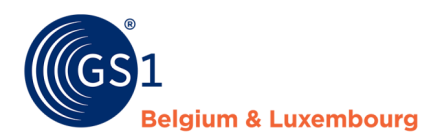

# <span id="page-10-0"></span>**5 Différence entre "Mes produits" et "Mes rapports"**

Dans l'onglet 'Mes rapports, vous verrez tous les articles qui vous ont été publiés par MPM.

Dans l'onglet 'Mes produits', vous ne verrez que les articles:

- qui sont "valides" et n'ont donc pas d'erreurs de blocage.
- qui sont visibles selon le datamodel dont vous disposez. Par exemple, si vous n'achetez que du B2C dans le domaine des produits de grande consommation, vous ne verrez que les unités indiquées comme étant des unités de consommation.
- Indiqué pour le marché cible belge et/ou luxembourgeois

Il est donc possible que les produits qui apparaissent dans le rapport sur la qualité des données ne soient pas visibles via l'onglet Mes produits.

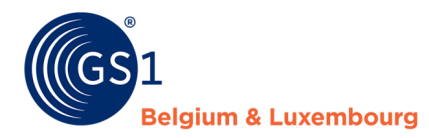

## <span id="page-11-0"></span>**6 Pratique – quelques exemples**

**1.** Cas 1 - Le GTIN ne peut être consulté en raison d'une erreur

Le produit est visible dans le rapport, mais affiche le statut "Incomplet". Dans ce cas, vous pouvez prendre contact avec votre personne de contact chez le fournisseur, pour corriger ses données. Vous pouvez lui donner les messages d'erreur exacts que vous trouvez dans le rapport, afin qu'il sache immédiatement ce qu'il doit corriger.

Vous pouvez toujours vous référer à *[fmcg-foodservice@gs1belu.org](mailto:fmcg-foodservice@gs1belu.org)* dans votre communication, si les messages d'erreur ne sont pas clairs pour eux.

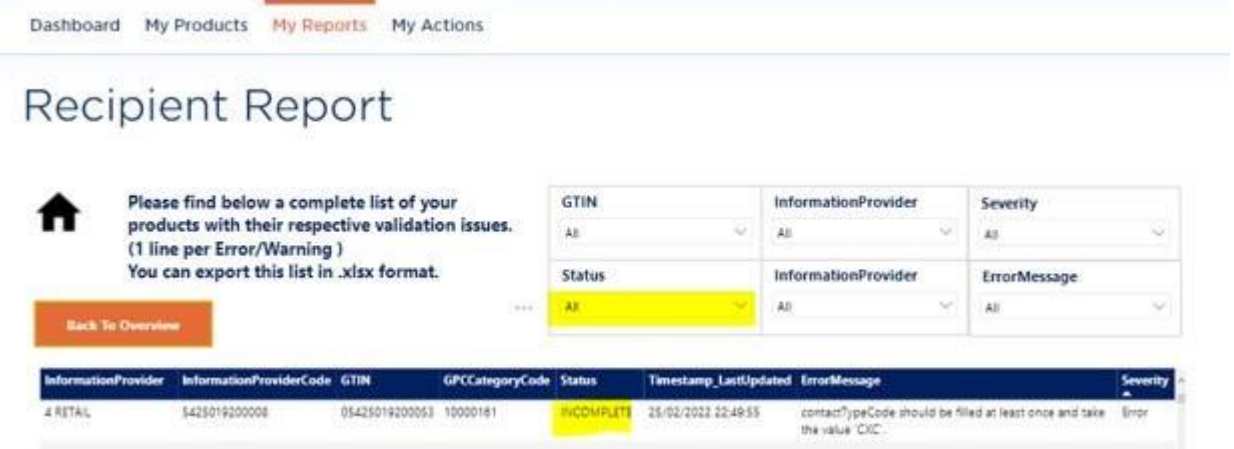

**2.** Cas 2 - Le GTIN n'est pas disponible en raison du datamodel disponible

Si, en tant que consommateur de données, vous achetez uniquement des données B2C, seuls les articles désignés comme unités consommateurs seront visibles dans le détail pour vous.

Si c'est le cas pour vous, l'article sera visible dans le rapport sur la qualité des données et n'affichera pas de message d'erreur (avec le statut "Valide"). Dans ce cas, l'article ne sera pas marqué comme une unité de consommation.

Cela peut être dû à une erreur du fournisseur, mais aussi à une unité non consommatrice.

étails de l'étiquette devront être communiqués aux clients. Ce dernier n'est donc pas, par définition, une unité de consommation, mais pour pouvoir partager des données d'étiquetage, il devra être étiqueté comme tel par le fournisseur.

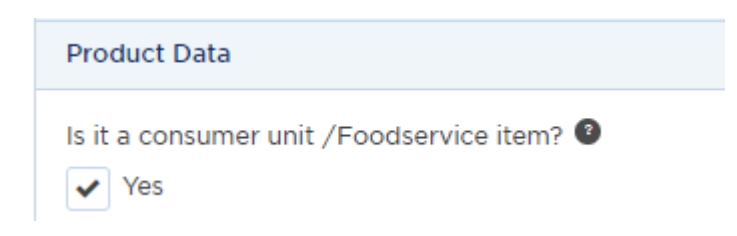

Si l'article n'est pas une unité consommateur, il est possible que vous essayiez de consulter les données d'une unité qui n'est pas une unité consommateur (par exemple, vous recherchez le GTIN de la boîte extérieure ou de la palette, et non de l'unité de vente).

Si vous n'êtes pas sûr du type de données que vous recevez en tant que client, vous pouvez toujours les faire vérifier par nos soins si nécessaire.

Ensuite, vous pouvez contacter le fournisseur, afin qu'il corrige ses données. Vous pouvez toujours faire référence à *[fmcg-foodservice@gs1belu.org](mailto:fmcg-foodservice@gs1belu.org)* dans votre communication, afin que nous puissions aider davantage le fournisseur si ce concept n'est pas clair pour lui.

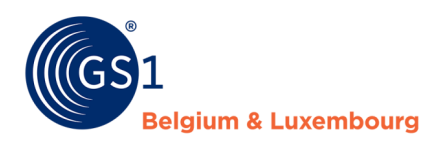

**3.** Case 3 – Het artikel is niet terug te vinden in My Product Manager

Si l'élément n'est pas visible sur le rapport, cela signifie soit :

- Le fournisseur dispose d'une connexion My Product Manager valide, mais n'a pas encore enregistré l'élément dans MPM lui-même en tant qu'utilisateur MPM, ou publié dans MPM en tant qu'utilisateur d'un datapool externe. Dans ce cas, il **sera** répertorié sur *[cette](https://www.gs1belu.org/fr/quelles-entreprises-utilisent-my-product-manager-et-le-gs1-global-data-synchronisation-network-gdsn)* page.
- Si le fournisseur ne dispose pas encore d'une connexion valide à My Product Manager, il doit se connecter en suivant les instructions du chapitre 4.1.

Dans ce cas, le fournisseur ne peut **pas** être trouvé dans l'aperçu de *[cette](https://www.gs1belu.org/fr/quelles-entreprises-utilisent-my-product-manager-et-le-gs1-global-data-synchronisation-network-gdsn)* page.

Vous pouvez donner au fournisseur les instructions nécessaires sur les mesures qu'il doit prendre.

Vous pouvez toujours faire référence à *[fmcg-foodservice@gs1belu.org](mailto:fmcg-foodservice@gs1belu.org)* dans votre communication, afin que nous puissions aider le fournisseur dans sa connexion, la création de ses articles, ou la publication de ses produits dans MPM s'il utilise un datapool externe.